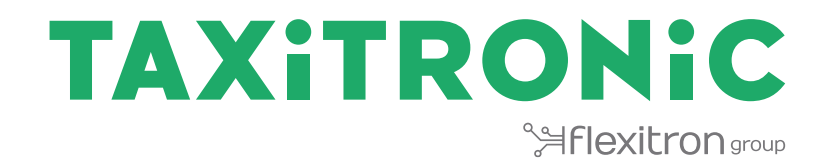

# TX80 SkyGlass II

# MANUAL DE UTILIZADOR

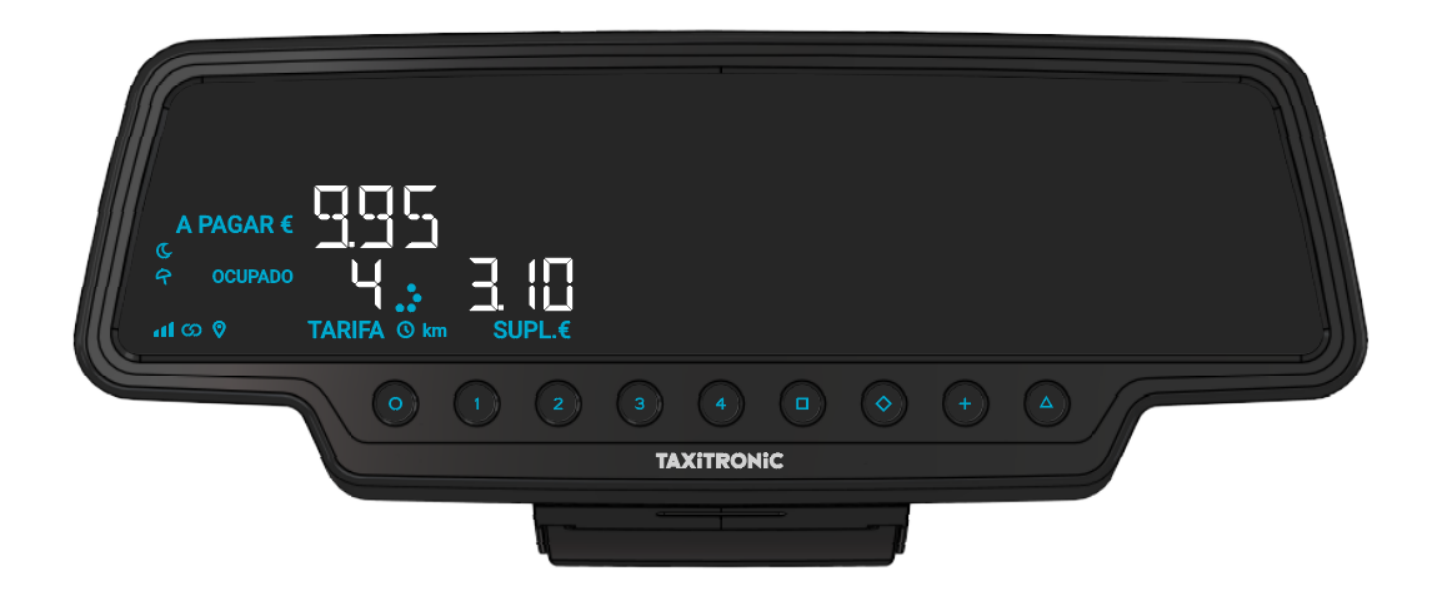

# ÍNDICE

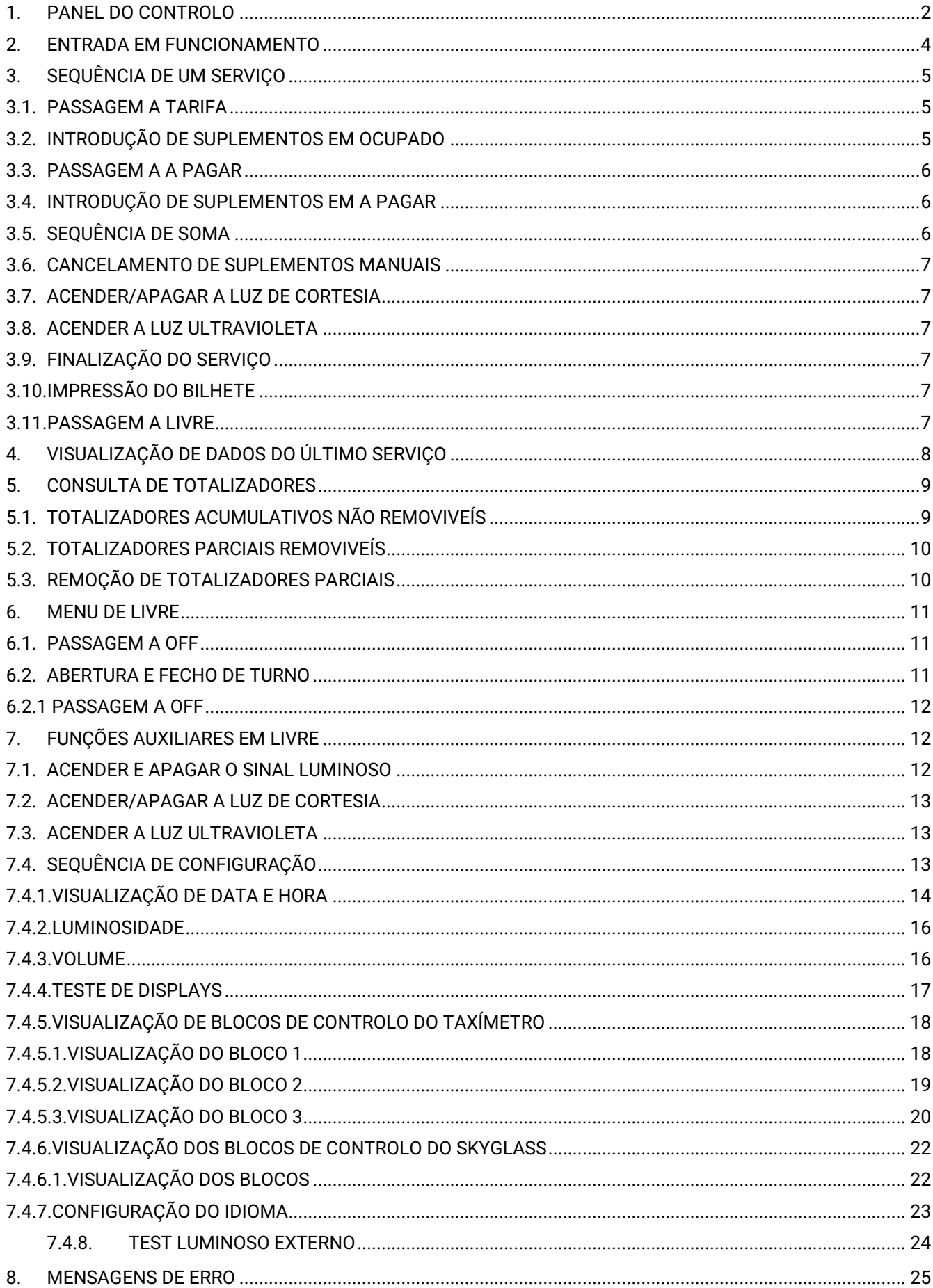

#### <span id="page-2-0"></span>**1. PANEL DO CONTROLO**

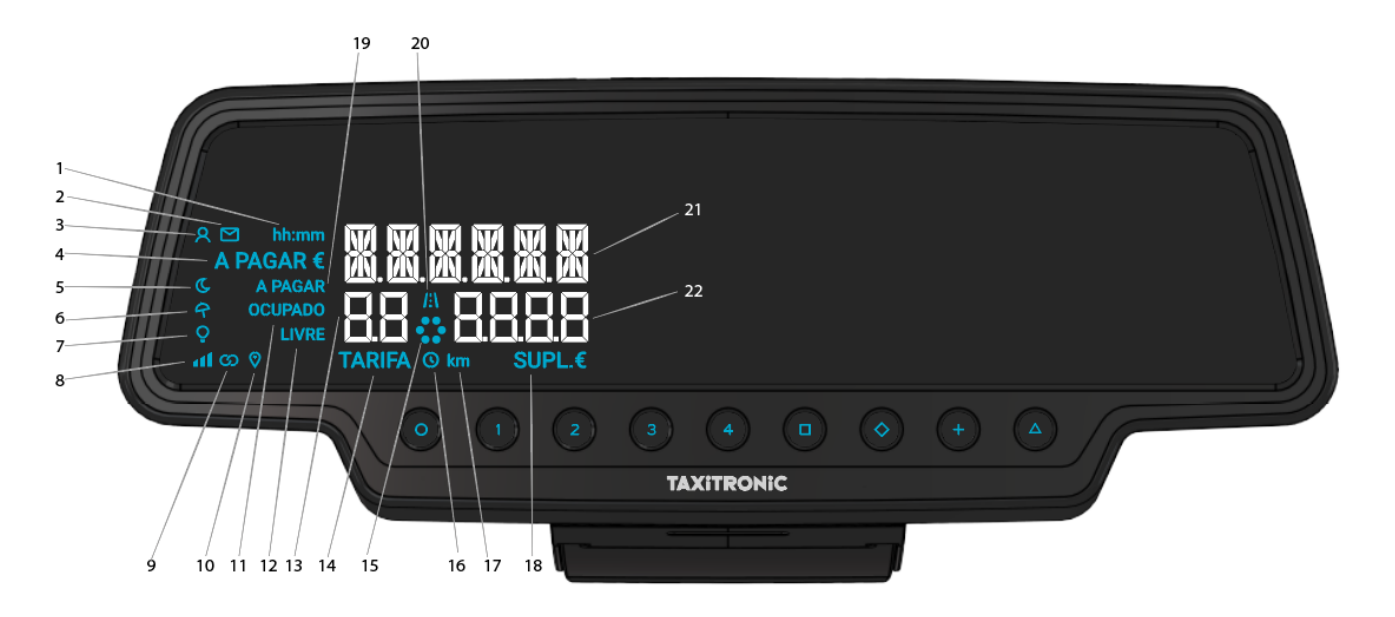

- 1 Indica que se está mostrando un tiempo en la pantalla
- Indica se existe uma mensagem de prime
- Indica se detetou um passageiro
- Indica que o montante está a ser apresentado no visor 21
- Indica se a tarifa é noturna
- Indica se a tarifa é festiva
- Indica o estado da luz
- Indica o nível de cobertura móvel
- Indica se o taxímetro está ligado via Bluetooth com uma aplicação.
- Indica se há sinal de GPS
- Indica o estado do taxímetro (estado ocupado)
- Indica o estado do taxímetro (estado livre)
- Visualização de tarifas ou status
- Indica que uma tarifa está a ser apresentada no visor 13
- Barra de progresso
- Indica se a tarifa está a contar por tempo
- Indica que uma distância está a ser exibida no ecrã.
- 18 Indica que os suplementos estão a ser mostrados no visor 22
- Indica o estado do taxímetro (estado a pagar)
- Indica se a tarifa é contada pela distância percorrida.
- Exibição do montante
- Visualização do suplementos
- Botões de toque:

#### O ON / Fim do percurso / O→□□ OFF

1...4 Tarifas a aplicar / suplementos / códigos numéricos

- □ A pagar
- ◊ Suplementos
- + Soma das taxas de corrida e suplementos / Bilhete / Serviço anterior

∆ ∆→∆→∆ Funções especiais / ∆→1…4 Introdução de tarifas 5…8 / ∆→∆→1…4 Introdução de tarifas 9…12 / ∆→◊ Cancelar suplementos / ∆→+ Acender e apagar a luz.

#### <span id="page-4-0"></span>**2. ENTRADA EM FUNCIONAMENTO**

Taxímetro em OFF.

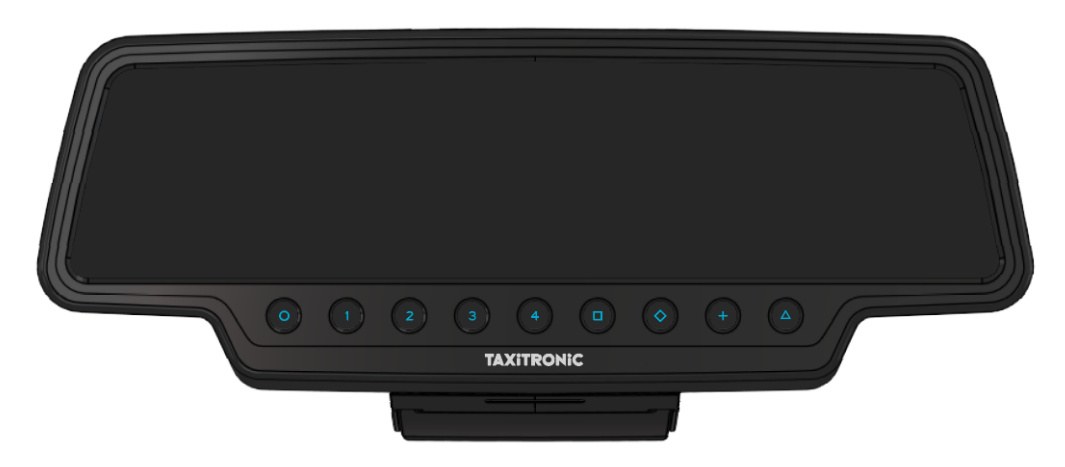

Carregar na tecla **O** para passar a ON. Se existir um código de acesso programado, o segundo ponto decimal do display do estado acende-se intermitentemente indicando que se espera a introdução do código correto.

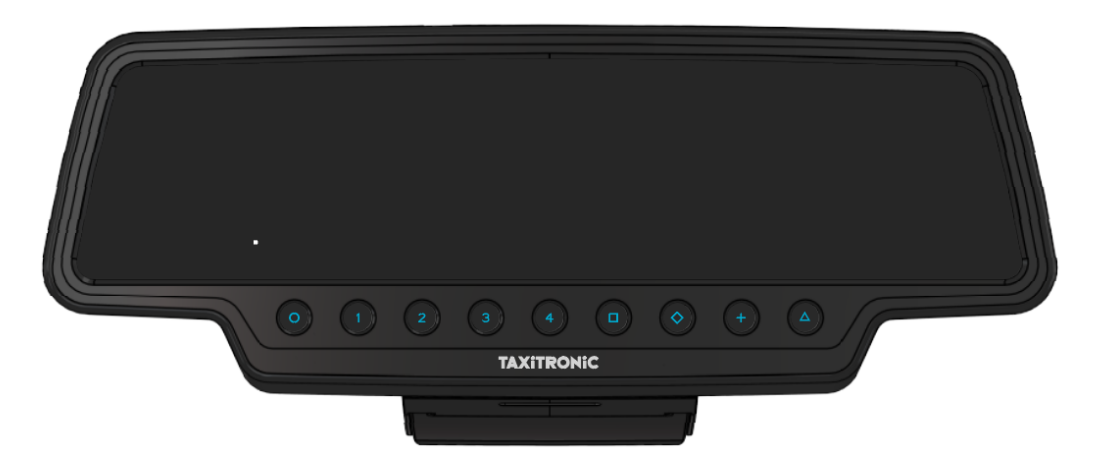

Depois de introduzir o código correto, ou no caso de não ser necessário nenhum código de acesso, o taxímetro passa ao estado de ON.

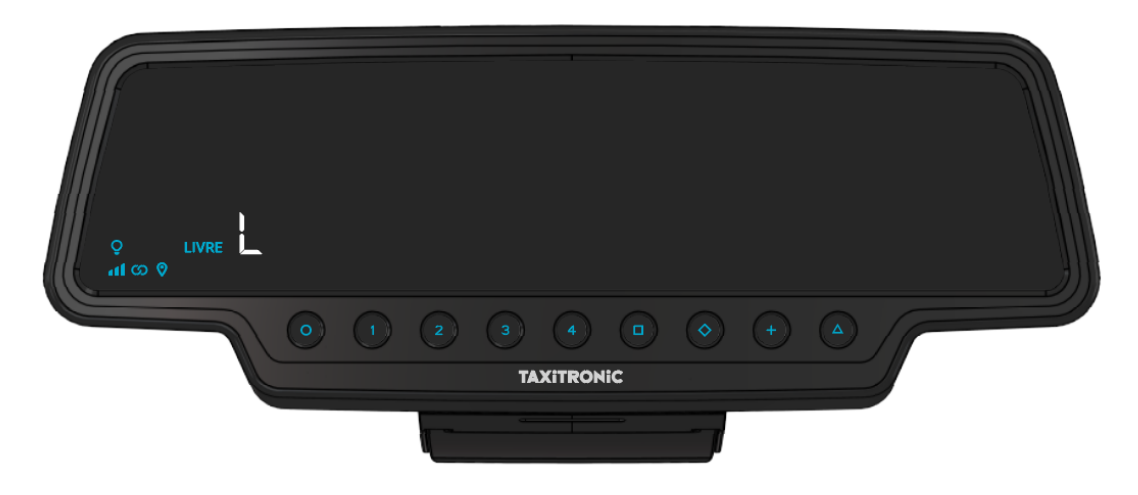

#### <span id="page-5-0"></span>**3. SEQUÊNCIA DE UM SERVIÇO**

#### <span id="page-5-1"></span>**3.1. PASSAGEM A TARIFA**

Carregar na tecla **1**, **2**, **3** ou **4** correspondente à tarifa a aplicar.

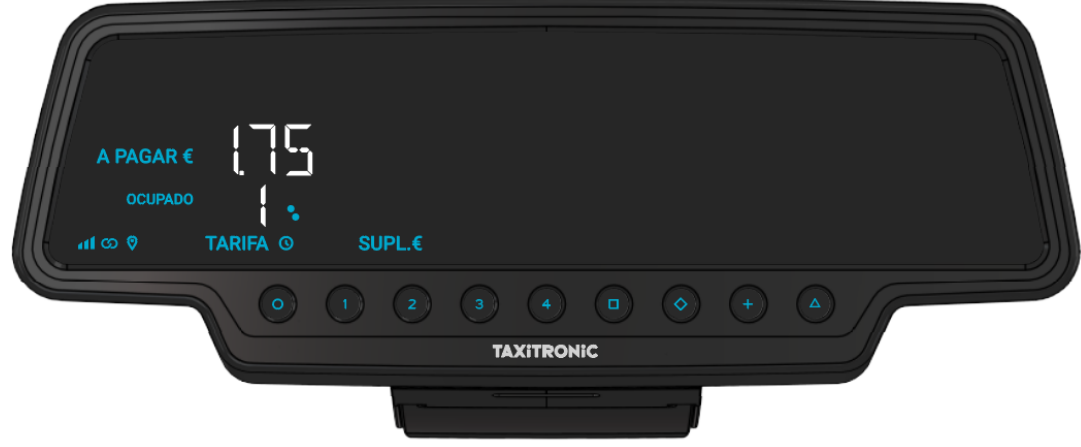

Para as tarifas **5**, **6**, **<sup>7</sup>** <sup>e</sup>**8**, carregar na tecla **Δ** e depois na **1**, **2**, **<sup>3</sup>** ou **4**.

# <span id="page-5-2"></span>**3.2. INTRODUÇÃO DE SUPLEMENTOS EM OCUPADO**

Carregar na tecla  $\Diamond$ . O texto OCUPADO irá aparecer de forma intermitente.

Introduzir o valor de suplementos correspondente carregando na tecla **1**, **2**, **3** ou **4**. Para os extras **5**, **6**, **<sup>7</sup>** <sup>e</sup>**8**, carregar na tecla **Δ** e depois na **1**, **2**, **<sup>3</sup>** ou **4**.

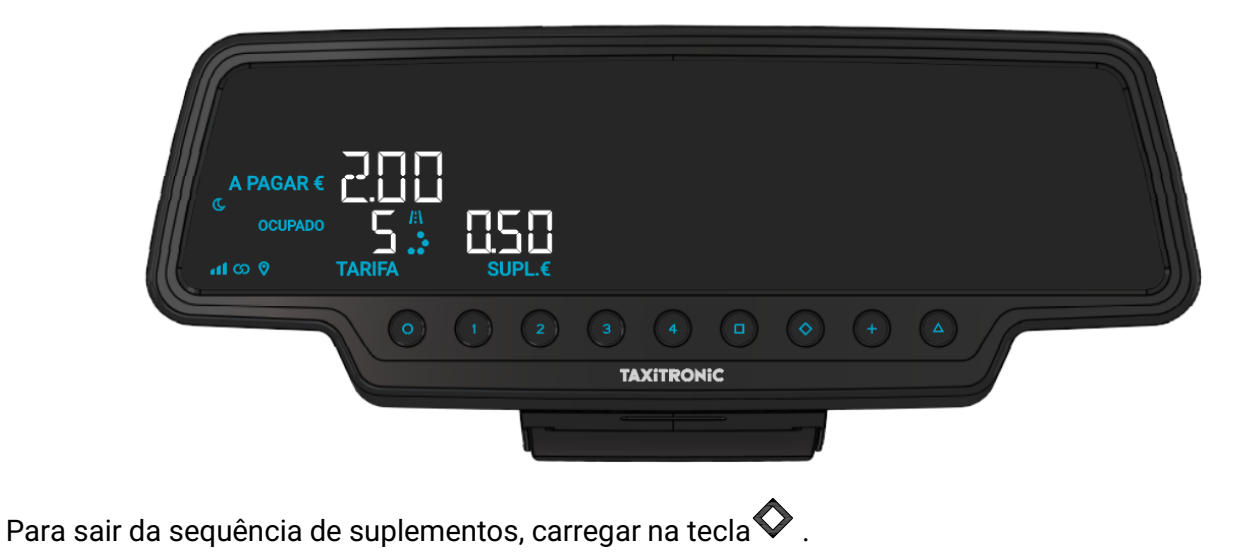

#### <span id="page-6-0"></span>**3.3. PASSAGEM A A PAGAR**

# Carregar na tecla  $\blacksquare$ .

# <span id="page-6-1"></span>**3.4. INTRODUÇÃO DE SUPLEMENTOS EM A PAGAR**

Carregar na tecla  $\Diamond$ . O texto A PAGAR irá aparecer de forma intermitente.

Introduzir o valor de suplementos correspondente carregando na tecla **1**, **2**, **3** ou **4**. Para os extras **5**, **6**, **<sup>7</sup>** <sup>e</sup>**8**, carregar na tecla **Δ** e depois na **1**, **2**, **<sup>3</sup>** ou **4**.

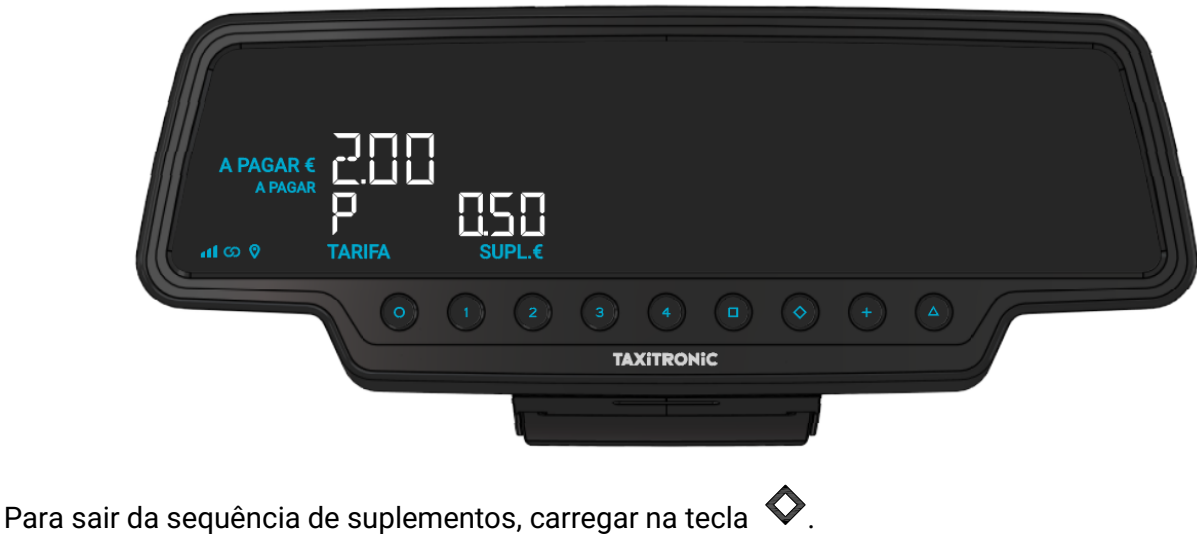

#### <span id="page-6-2"></span>**3.5. SEQUÊNCIA DE SOMA**

Carregando na tecla **+**, o montante de suplementos irá ser somado ao montante da corrida durante 5 segundos. Depois voltam a separar-se ambos os valores automaticamente.

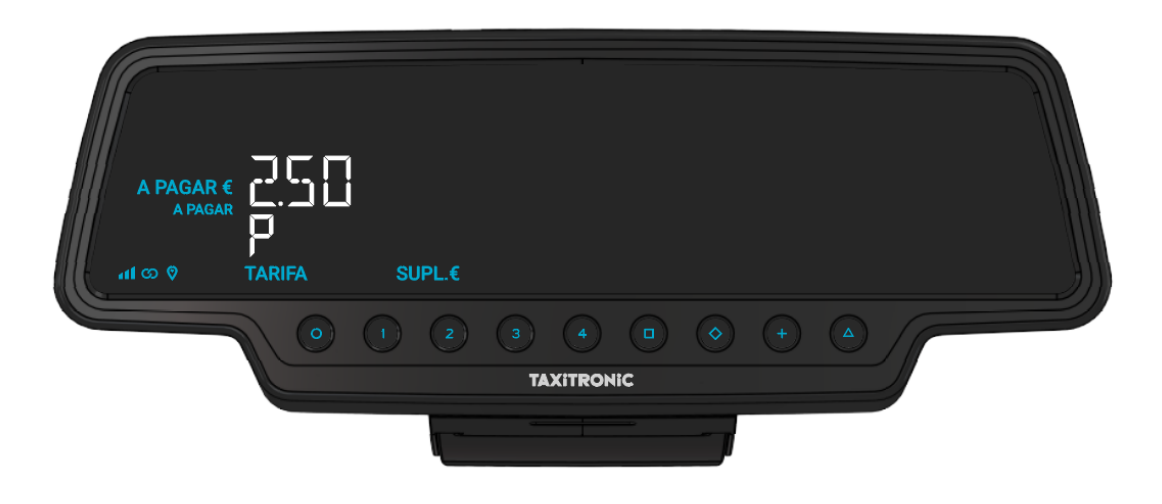

#### <span id="page-7-0"></span>**3.6. CANCELAMENTO DE SUPLEMENTOS MANUAIS**

Carregar na tecla **Δ**, depois carregar na tecla **◆**. Os suplementos introduzidos são apagados, sendo possível voltar a introduzi-los. Esta função é opcional, e pode não estar disponível em todos os mercados.

#### <span id="page-7-1"></span>**3.7. ACENDER/APAGAR A LUZ DE CORTESIA**

Carregando na tecla  $\Box$  acende-se a luz de cortesia e carregando novamente na tecla  $\Box$  apaga-se. É possível configurar a luz de cortesia para que se acenda automaticamente ao passar a A PAGAR. A configuração da luz de cortesia automática é explicada no parágrafo 6.4.2.

#### <span id="page-7-2"></span>**3.8. ACENDER A LUZ ULTRAVIOLETA**

Carregando na tecla **Δ** e depois na tecla **Δ** a luz de ultravioleta acende-se durante uns segundos, permitindo comprovar a autenticidade das notas.

#### <span id="page-7-3"></span>**3.9. FINALIZAÇÃO DO SERVIÇO**

Carregando na tecla **O**.

#### <span id="page-7-4"></span>**3.10. IMPRESSÃO DO BILHETE**

Carregando na tecla **+** a impressora emite o comprovativo do serviço. Pode imprimir cópias do comprovativo voltando a carregar na tecla **+**.

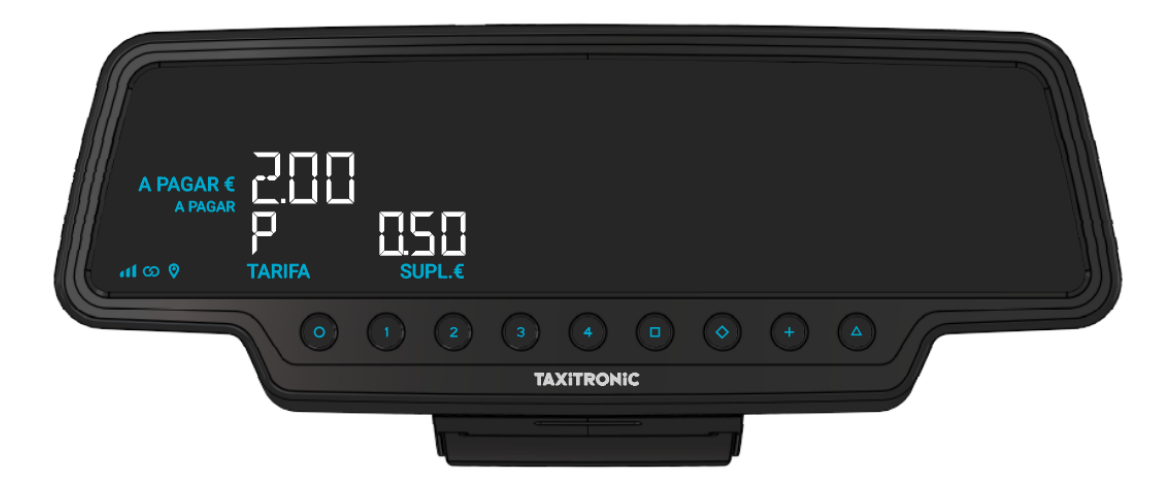

Carregando na tecla **O** passa a LIVRE.

#### <span id="page-7-5"></span>**3.11. PASSAGEM A LIVRE**

O taxímetro passa do estado de SERVIÇO FINALIZADO ao estado de LIVRE depois de alguns segundos.

# <span id="page-8-0"></span>**4. VISUALIZAÇÃO DE DADOS DO ÚLTIMO SERVIÇO**

Função somente disponível com o veículo parado.

Na posição de LIVRE, carregar na tecla **+**. O taxímetro irá mostrar os seguintes dados sucessivamente:

- Montante da Corrida e suplementos

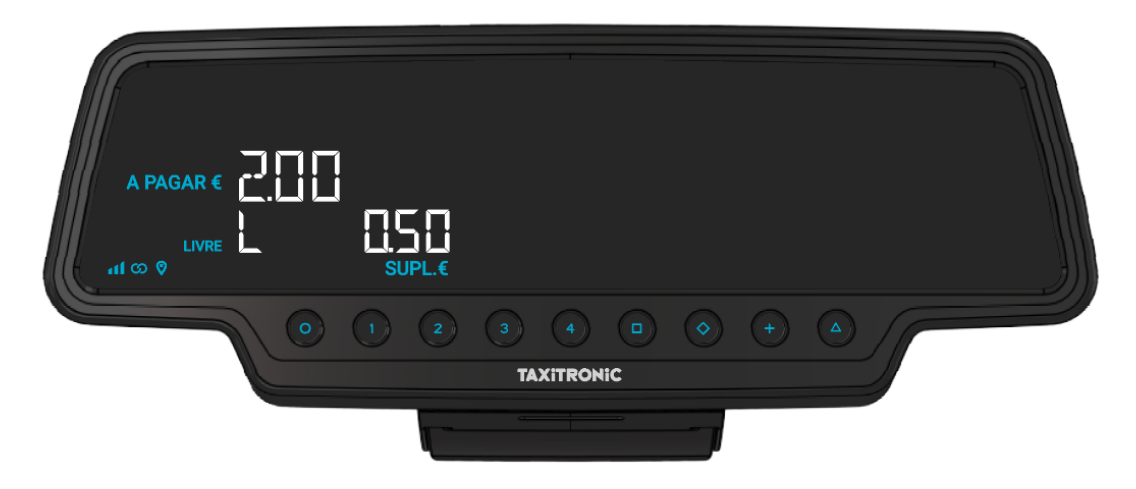

- Duração do serviço: Horas e minutos.

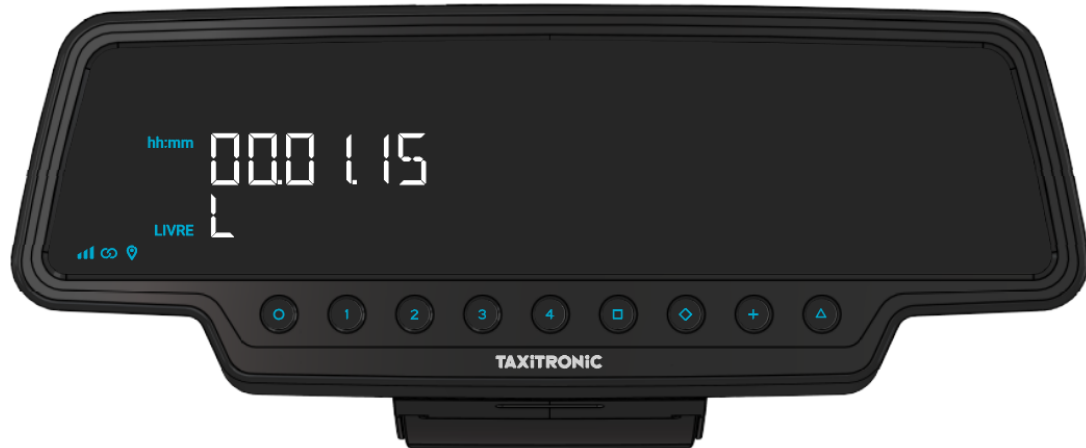

- Distância do serviço em quilómetros.

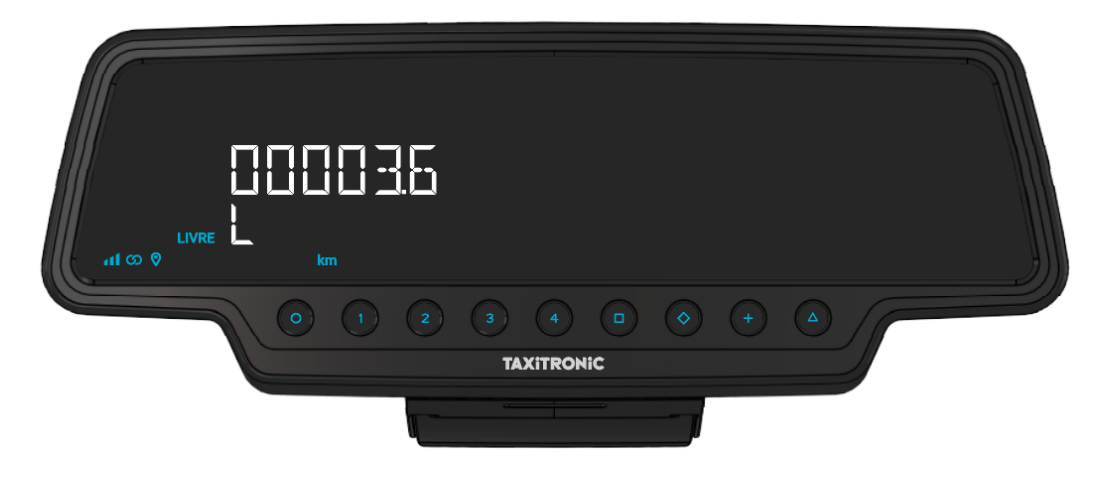

Carregar na tecla **+** para imprimir uma cópia do recibo do último serviço.

#### <span id="page-9-0"></span>**5. CONSULTA DE TOTALIZADORES**

Função somente disponível com o veículo parado.

#### <span id="page-9-1"></span>**5.1. TOTALIZADORES ACUMULATIVOS NÃO REMOVIVEÍS**

Carregar na tecla  $\diamondsuit$ . O taxímetro irá mostrar o código identificador do totalizador 1 (Número de serviços).

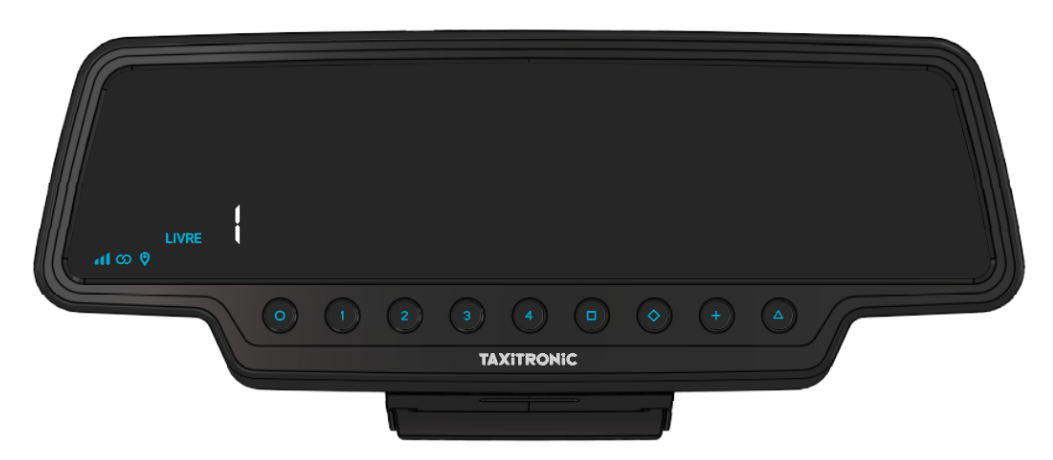

Carregar na tecla **+** para imprimir os totalizadores.

Carregando de novo na tecla  $\diamondsuit$  ou ao finalizar um temporizador, visualiza-se o valor do totalizador. A sequência de totalizadores pode ser cancelada a todo o momento carregando na tecla **O**.

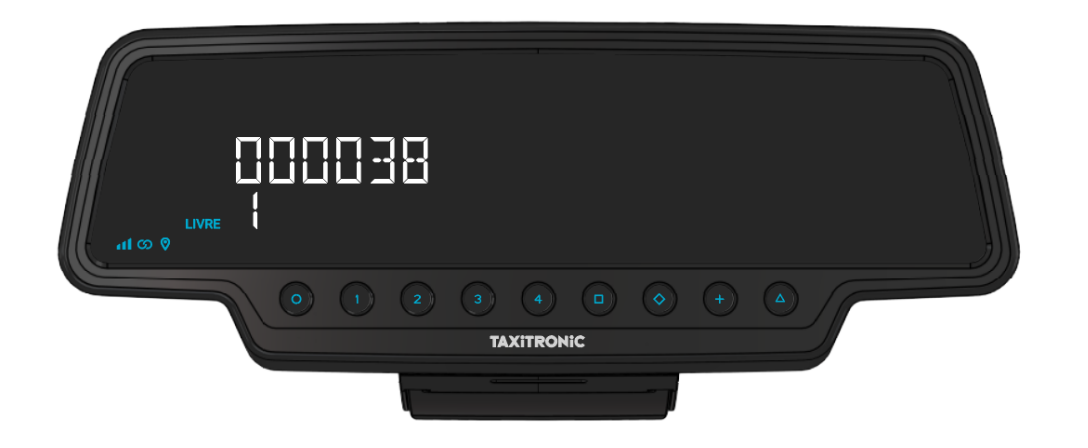

Os totalizadores Acumulativos que aparecem sucessivamente ou carregando na tecla  $\triangledown$  são:

- 1 Nº de serviços
- 2 Montante cobrado em EUR
- 3 Montante de suplementos em EUR
- 4 Total cobrado em EUR
- 5 Quilómetros totais
- 6 Quilómetros em ocupado
- 7 Quilómetros em livre
- 8 Tempo em ocupado (hh.mm)
- 9 Tempo em ON (hh.mm)
- A Nº de cancelamentos de tot. Parciais

#### <span id="page-10-0"></span>**5.2. TOTALIZADORES PARCIAIS REMOVIVEÍS**

Depois dos totalizadores acumulativos, carregando na tecla  $\heartsuit$ . O taxímetro irá mostrar o código identificador do totalizador parcial 1. (Número de serviços parcial).

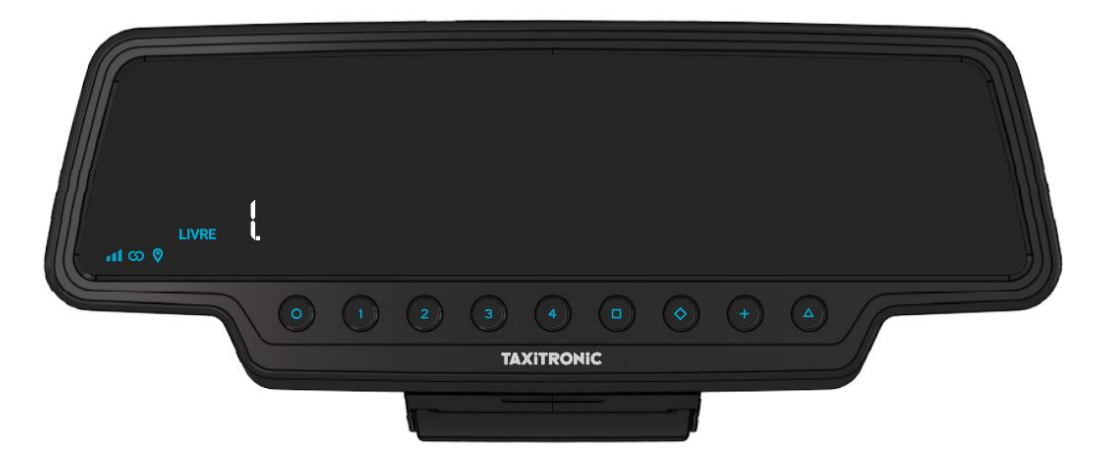

Carregando de novo na mesma tecla ou ao finalizar um temporizador, visualiza-se o valor do totalizador.

Carregando na tecla **O** passa a livre.

Os totalizadores Parciais que aparecem carregando sucessivamente na tecla  $\blacklozenge$  são:

- 1. Nº de serviços
- 2. Montante cobrado em EUR
- 3. Montante de suplementos em EUR
- 4. Total cobrado em EUR
- 5. Quilómetros totais
- 6. Quilómetros em ocupado
- 7. Quilómetros em livre
- 8. Tempo em ocupado (hh.mm)
- 9. Tempo em ON (hh.mm)

#### <span id="page-10-1"></span>**5.3. REMOÇÃO DE TOTALIZADORES PARCIAIS**

A visualizar o totalizador que se deseja remover, carregar  $\blacksquare$ .

Inserir a password utilizando as teclas **1**, **2**, **3** e **4** para mudar cada uma das quatro posições e aceitar

carregando  $\Box$ . A tecla 1 aumenta os milhares, a tecla dois aumenta as centenas, a tecla 3 aumenta as dezenas e a tecla 4 aumenta as unidades. Se o código estiver correto, ouvem-se dois "bips" curtos seguidos. Caso contrário, ouve-se um bip comprido grave.

Uma vez removidos os totalizadores parciais, o equipamento volta ao estado de Livre.

#### <span id="page-11-0"></span>**6. MENU DE LIVRE**

Em LIVRE, carregando na tecla **O** acede ao MENU de LIVRE.

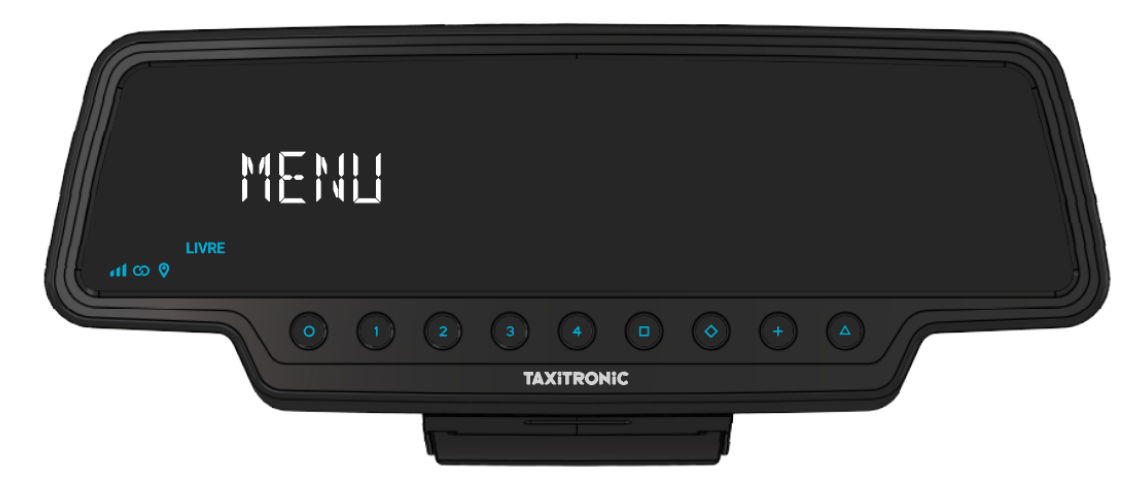

#### <span id="page-11-1"></span>**6.1. PASSAGEM A OFF**

Se não existir controlo de turno, carregar na tecla  $\Box$  para apagar o taxímetro. Para voltar a ligá-lo carregar na tecla **O**.

#### <span id="page-11-2"></span>**6.2. ABERTURA E FECHO DE TURNO**

Se existir controlo de turno, carregar na tecla  $\Box$  para passar a turno terminado e carregar na tecla **O** para voltar a iniciá-lo.

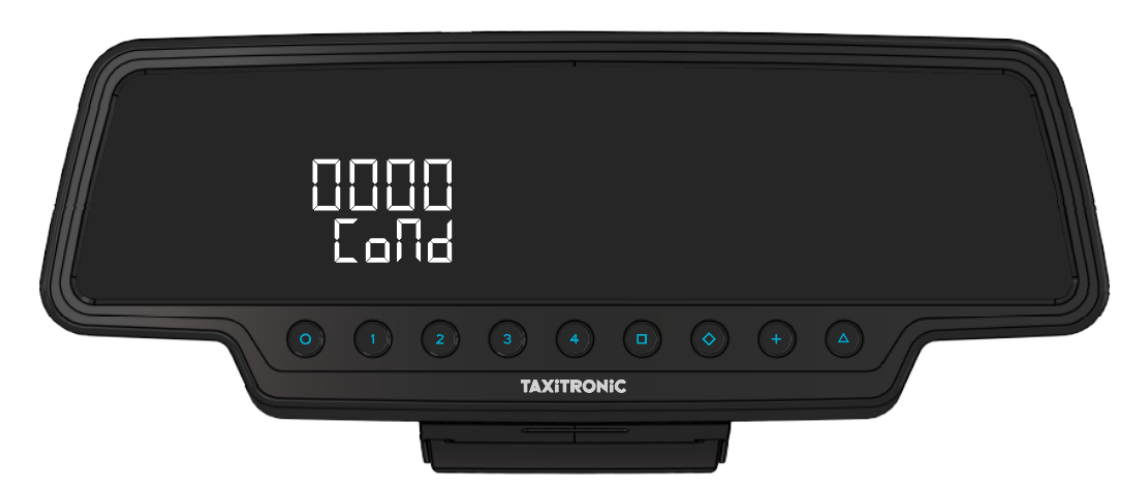

Introduzir o número do Condutor utilizando as teclas **1**, **2**, **3** e **4** para mudar cada uma das quatro posições. Validar carregando na tecla  $\blacksquare$ .

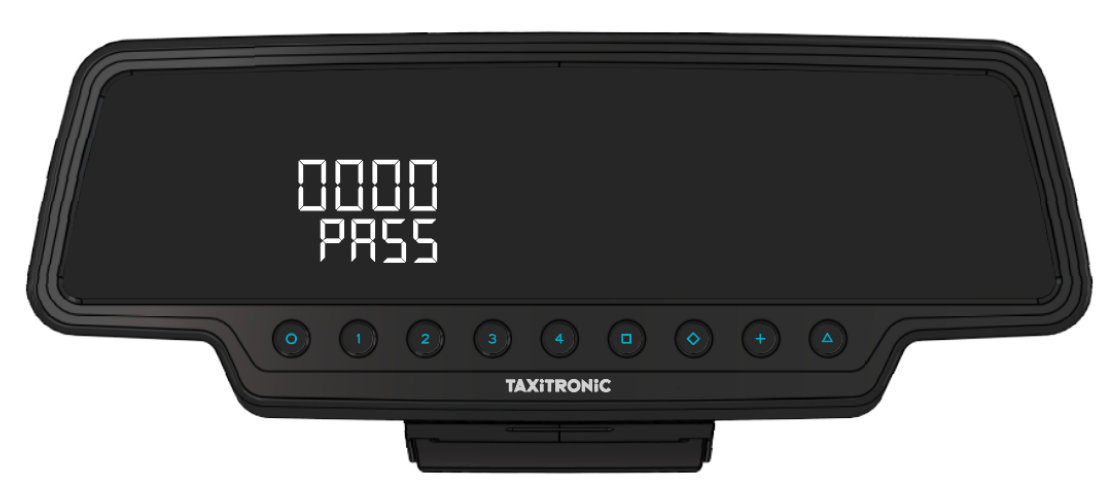

No caso de necessitar de senha, introduza-a utilizando as teclas **1**, **2**, **3** e **4** para mudar cada uma das quatro posições. Validar carregando na tecla  $\blacksquare$ .

Se introduzir uma senha incorreta, o taxímetro irá emitir um sinal e retoma a turno terminado.

Para terminar o turno, carregue na tecla **O** e depois na tecla  $\blacksquare$ .

#### **6.2.1. PASSAGEM A OFF**

<span id="page-12-0"></span>Se não se interagir com o taxímetro no estado de turno terminado, este passa a OFF depois de alguns segundos.

Volta-se a turno terminado ao carregar na tecla **O**.

#### <span id="page-12-1"></span>**7. FUNÇÕES AUXILIARES EM LIVRE**

#### <span id="page-12-2"></span>**7.1. ACENDER E APAGAR O SINAL LUMINOSO**

Carregando na tecla **Δ** e depois na tecla **+** o sinal luminoso apaga-se se estiver aceso e acende-se em caso contrário. Quando o sinal luminoso está apagado aparece um ponto ao lado do L de LIVRE.

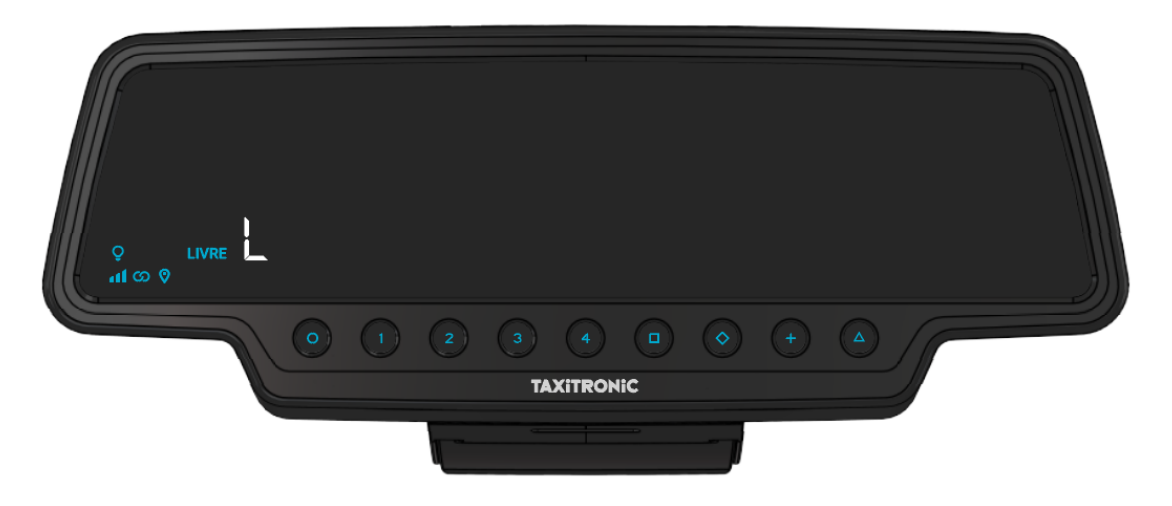

#### <span id="page-13-0"></span>**7.2. ACENDER/APAGAR A LUZ DE CORTESIA**

Carregando na tecla  $\Box$  acende-se a luz de cortesia e carregando novamente na tecla  $\Box$  apaga-se.

## <span id="page-13-1"></span>**7.3. ACENDER A LUZ ULTRAVIOLETA**

Carregando na tecla **Δ** e depois na tecla **□** a luz de ultravioleta acende-se durante uns segundos, permitindo comprovar a autenticidade das notas. É possível configurar a luz de cortesia para que se acenda automaticamente ao passar a A PAGAR. A configuração da luz de cortesia automática é explicada no parágrafo 6.4.2.

#### <span id="page-13-2"></span>**7.4. SEQUÊNCIA DE CONFIGURAÇÃO**

Função somente disponível com o veículo parado.

Carregando na tecla **Δ** duas vezes acede-se às diferentes opções de configuração

Carregando na tecla **+** avança-se no papel.

#### **7.4.1. VISUALIZAÇÃO DE DATA E HORA**

HORR ୁ<br>ଜାଇ ଡ (0) (1) (2) (3) (4) (0)  $\left(\Delta\right)$ **TAXITRONIC** 

<span id="page-14-0"></span>A visualização de data e hora é a primeira opção que aparece.

Premindo a tecla  $\Box$  se o controlo de tempo estiver configurado mostrará o tempo restante e as pausas disponíveis (se esta consulta for feita durante uma destas pausas, o número incluirá essa mesma pausa). Se o controlo do tempo não estiver configurado, mostrará directamente o tempo.

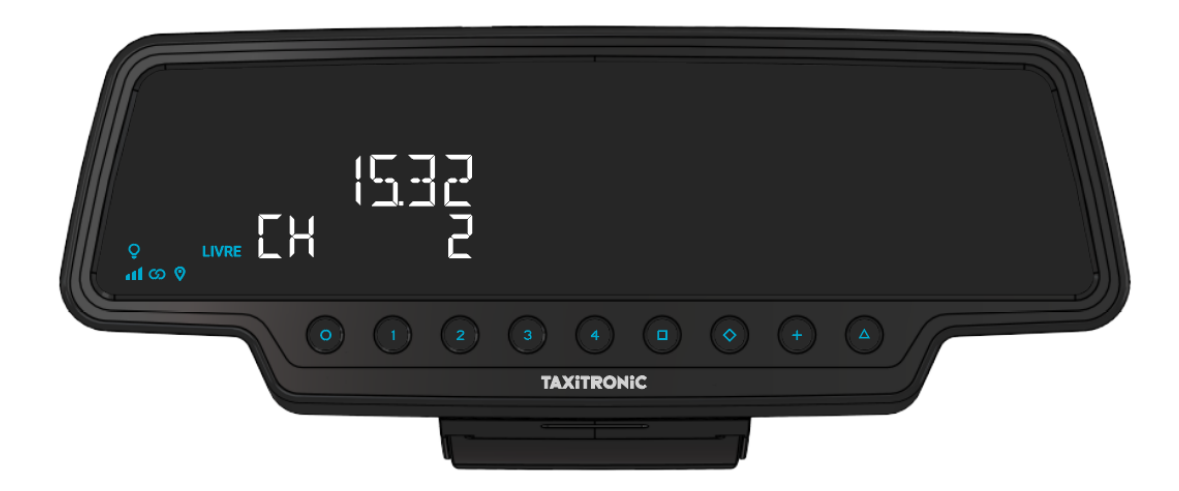

O taxímetro passa a livre premindo a tecla O.

A hora é exibida premindo a tecla  $\Box$  ou temporizador.

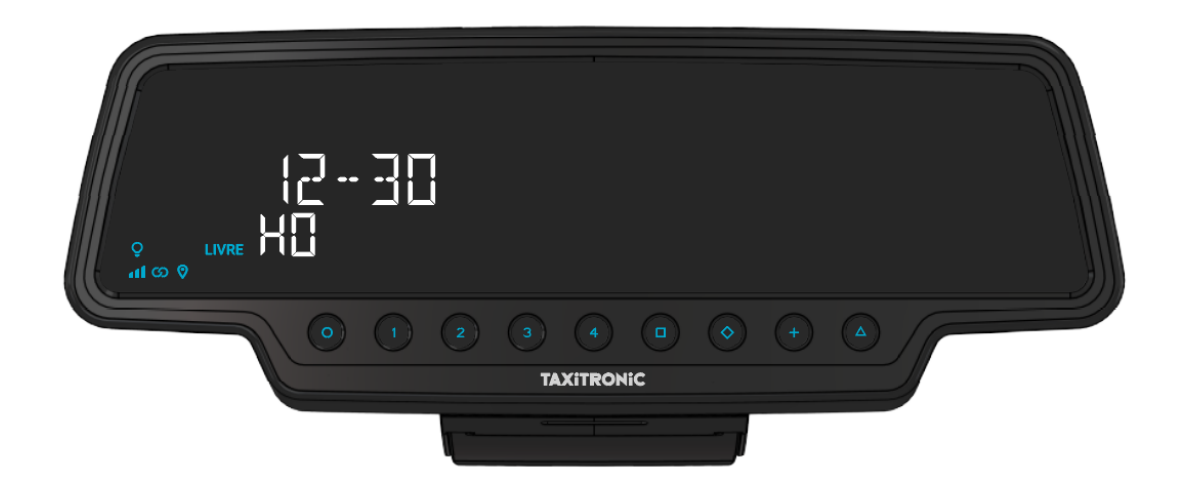

O taxímetro passa a livre carregando na tecla **O**.

Carregando na tecla  $\Box$  ou por temporizador visualiza-se a data.

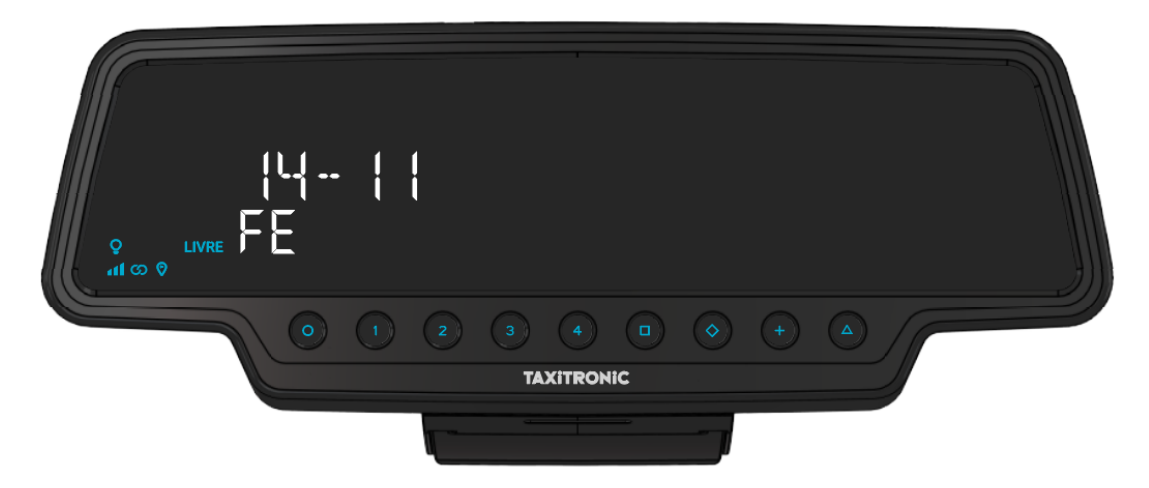

O taxímetro passa a livre carregando na tecla **O**.

Carregando na tecla  $\Box$  ou por temporizador visualiza o ano.

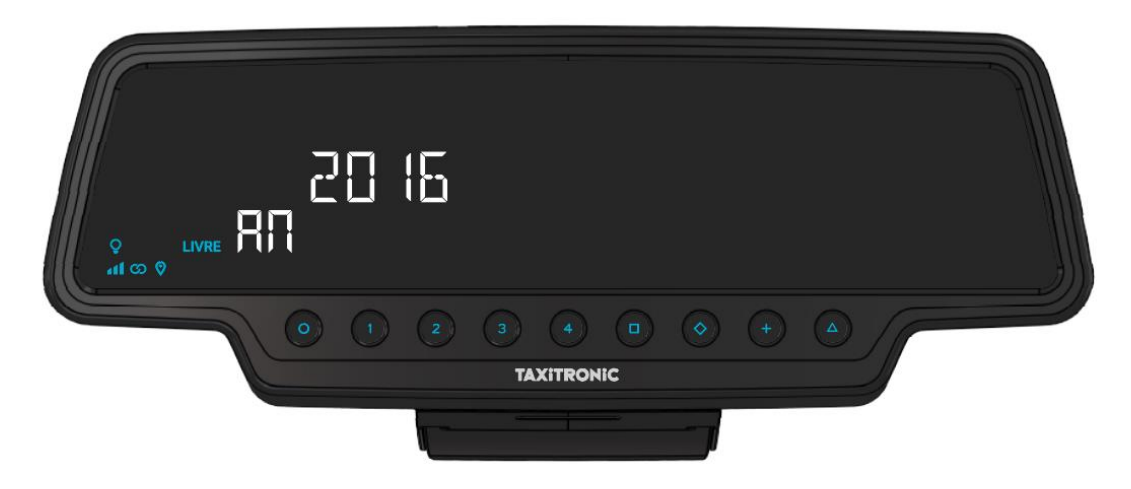

O taxímetro passa a livre carregando na tecla **O** ou ao finalizar o temporizador.

#### **7.4.2. LUMINOSIDADE**

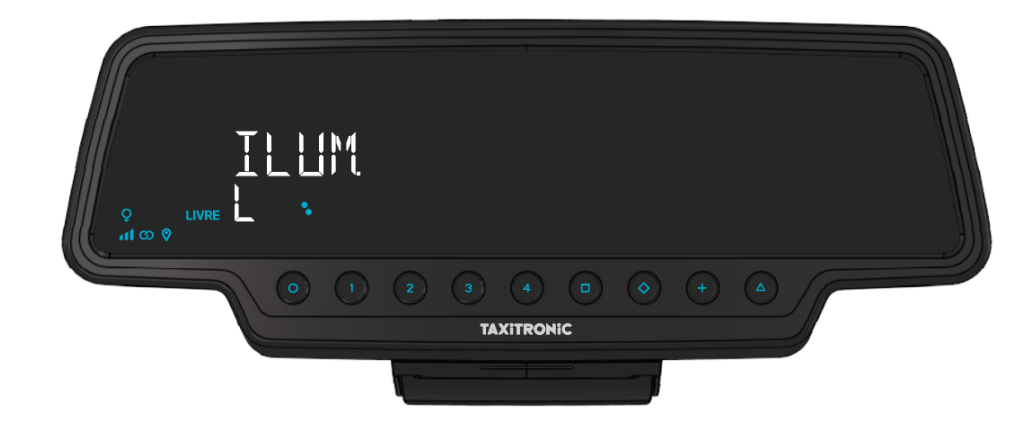

<span id="page-16-0"></span>Carregando na tecla **Δ** depois da visualização da data e do ano.

Carregando na tecla  $\Box$  acede-se ao menu de iluminação.

Carregando na tecla  $\Box$  repetidamente aumenta-se a sensibilidade do circuito de regulação da luz do display. O indicador circular mostra a sensibilidade selecionada. Este passo deve ser realizado em situações de pouca luz ambiente, já que caso haja luz externa, a luz do display estará sempre no máximo.

Também mostra a configuração da luz de cortesia. Carregando na tecla  $\blacklozenge$  pode mudar de estado:

- ON: a luz de cortesia acende automaticamente ao finalizar um serviço.
- OFF: a luz de cortesia deve ser acendida manualmente.
- AUT: a luz de cortesia acende automaticamente ao finalizar um serviço quando houver pouca luz.

<span id="page-16-1"></span>O taxímetro passa a LIVRE carregando na tecla **O**.

#### **7.4.3. VOLUME**

Carregando na tecla **Δ** depois da configuração de luminosidade.

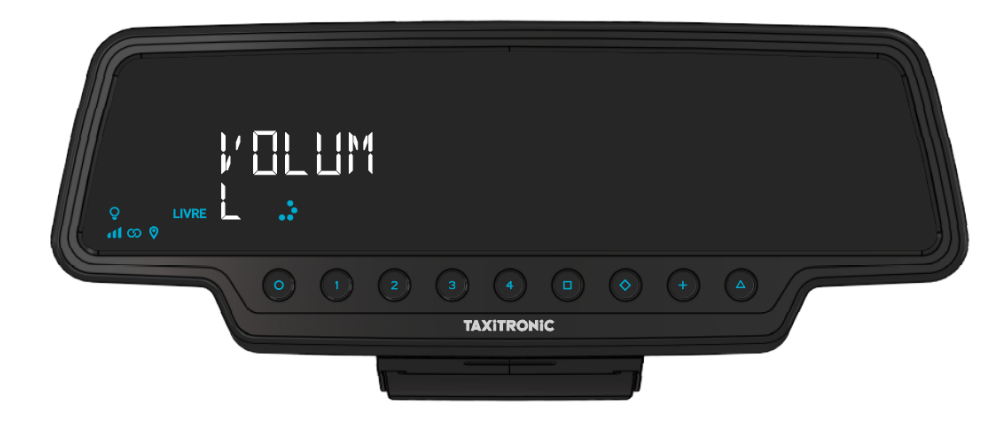

Carregar na tecla  $\Box$  para regular o volume do zumbido. O indicador circular mostra a intensidade selecionada.

Carregar na tecla **+** permite mudar a modalidade do sinal:

O taxímetro passa a livre carregando na tecla **O**.

#### **7.4.4. TESTE DE DISPLAYS**

<span id="page-17-0"></span>Carregando na tecla **Δ** depois da configuração de volume.

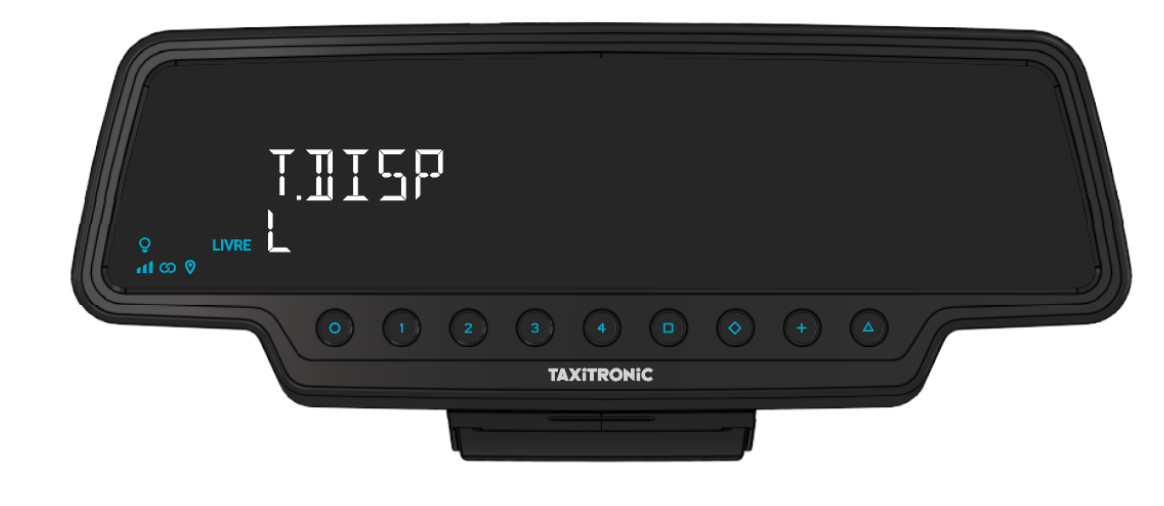

Carregar na tecla  $\Box$  para realizar a sequência de teste  $(0,1, ..., 9)$ .

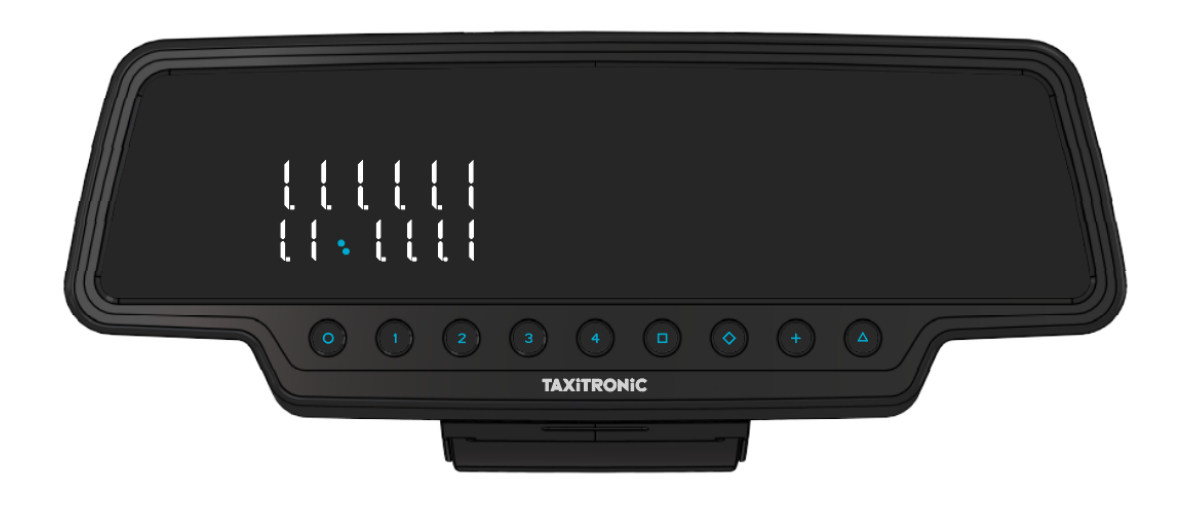

O taxímetro passa a livre carregando na tecla **O** ou ao finalizar o temporizador.

#### **7.4.5. VISUALIZAÇÃO DE BLOCOS DE CONTROLO DO TAXÍMETRO**

<span id="page-18-0"></span>Carregando na tecla **Δ** depois do teste de displays.

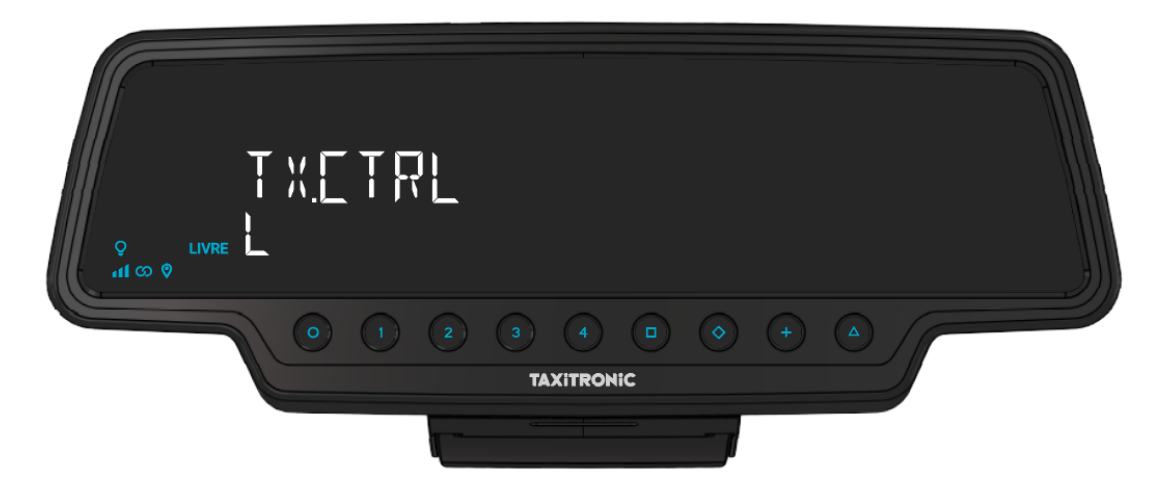

<span id="page-18-1"></span>O taxímetro passa a livre carregando na tecla **O** ou ao finalizar o temporizador.

#### **7.4.5.1. VISUALIZAÇÃO DO BLOCO 1**

C.1 Constante K programada.

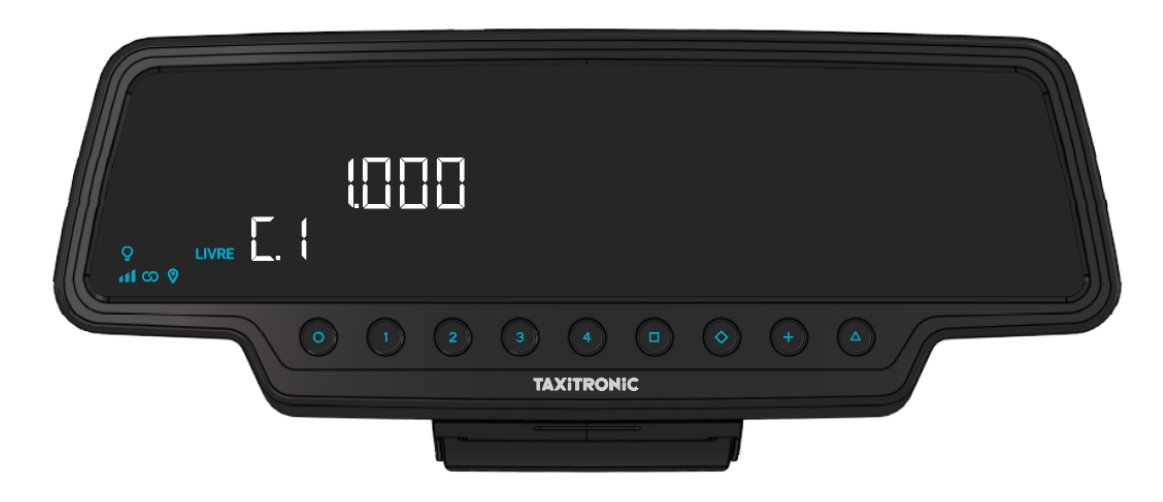

Carregar na tecla  $\Box$  para a seguinte visualização, ou esperar pelo temporizador automático.

- C.1 Constante K programada
- C.2 Nº de série da tarifa programada
- C.3 Data de programação da tarifa
- C.4 Nº do distribuidor que programou a tarifa
- C.5 Nº de controlo de identificação da tarifa
- C.6 Nº de controlo de identificação do bilhete
- C.7 Data de ativação da tarifa pré-mudança
- C.8 Código de controlo da tarifa pré-mudança
- C.9 Número de modificações da constante K
- C.A Número de gravações da tarifa
- C.b Nº de controlo de identificação do firmware

No caso de estar configurado o controlo horário:

- C.C Duração do turno nos dias úteis
- C.d Duração do turno nos fins de semana e nos dias festivos
- C.E Tempo restante do turno em curso

Carregar na tecla **+** para imprimir os blocos de controlo.

#### **7.4.5.2. VISUALIZAÇÃO DO BLOCO 2**

<span id="page-19-0"></span>L.1 Número de licença do veículo.

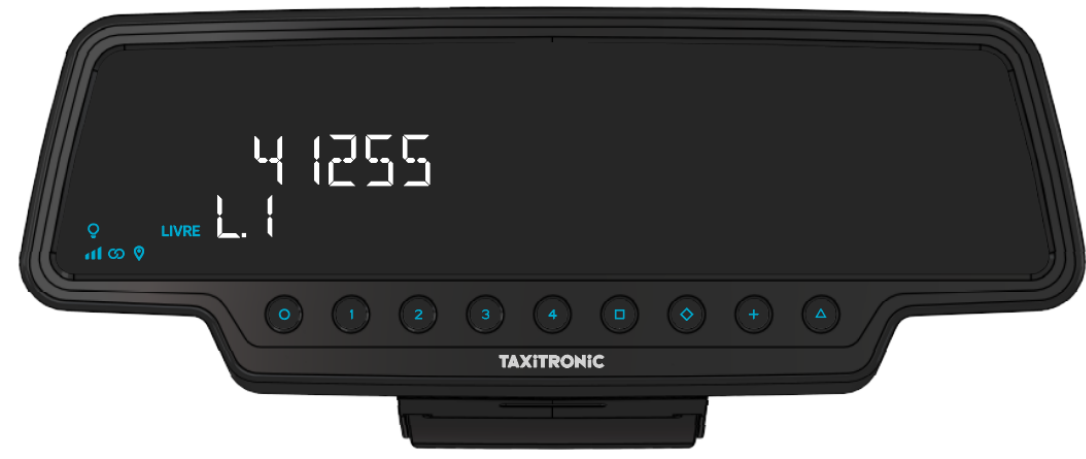

Carregar na tecla  $\Box$  para a seguinte visualização, ou esperar pelo temporizador automático.

- L.1 Nº de Licença
- L.2 Nº de série do equipamento
- L.6 Nº de versão do programa

Carregar na tecla **+** para imprimir os blocos de controlo.

#### **7.4.5.3. VISUALIZAÇÃO DO BLOCO 3**

<span id="page-20-0"></span>I.1 Led de estado da tarifa 1

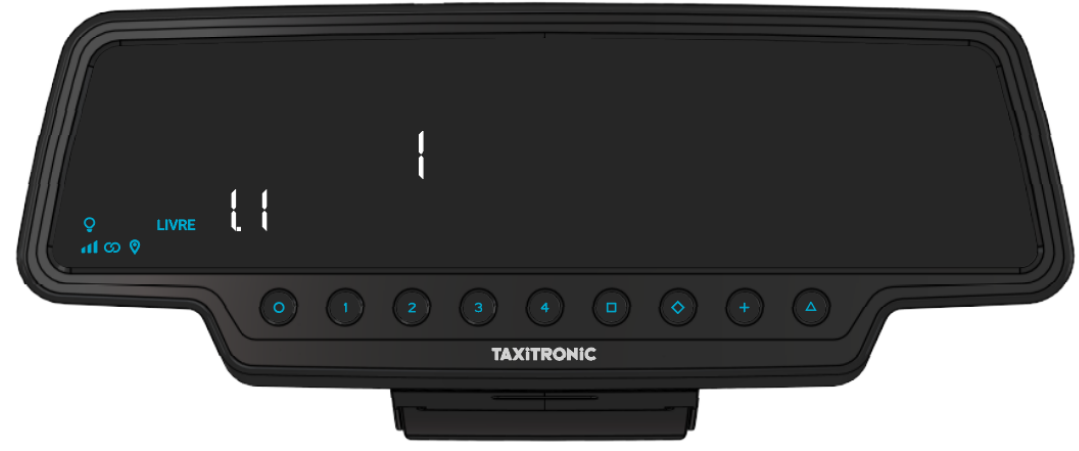

Carregar na tecla  $\Box$  para a seguinte visualização, ou esperar pelo temporizador automático. A lista dos dados visualizados no bloco 3 para a TARIFA 1 são:

- I.1 Led de estado
- b.1 Valor do montante inicial
- M.1 Metros do primeiro salto
- S.1 Segundos do primeiro salto
- d.1 Tarifa quilométrica
- H.1 Tarifa Horária
- P.1 Indicador da tarifa quilométrica em A PAGAR
- E.1 Valor do suplemento atribuído a esta tarifa
- T.1 Indicador do contador (Tempo/distância ou Tempo+distância)

Carregar na tecla **+** para imprimir os blocos de controlo.

No caso de haver mais tarifas, os mesmos dados do bloco 3 aparecem de seguida para cada uma das restantes tarifas, ou seja:

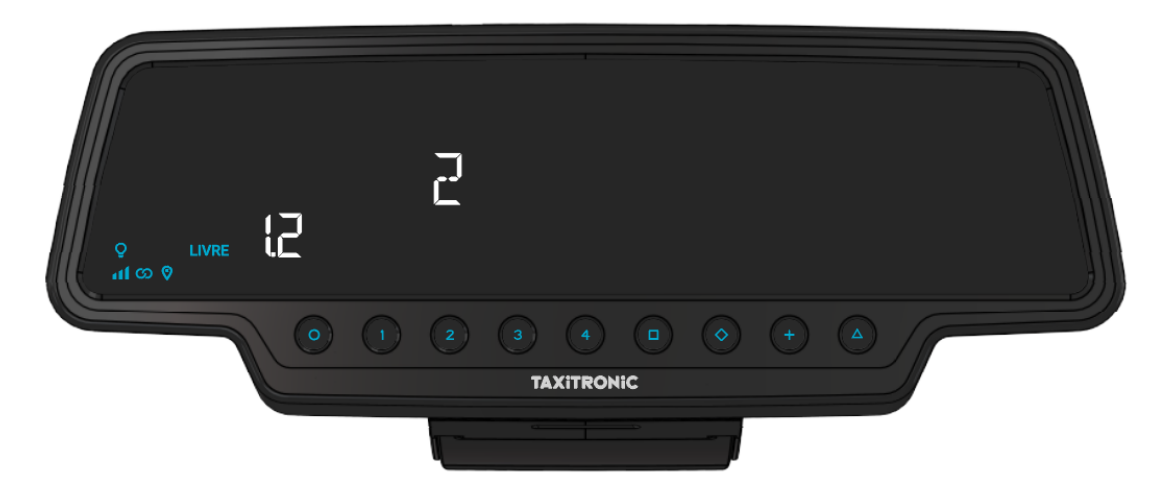

No final da visualização de todos os parâmetros das tarifas, são exibidos os parâmetros das versões.

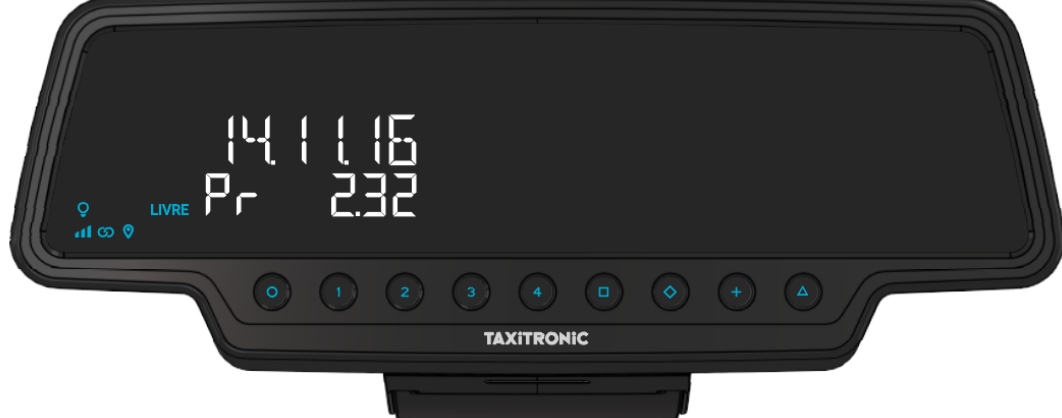

- Pr Data de actualização e versão do taxímetro TX80
- Pr Usuário que o atualizou e checksum
- tF Data de actualização e tarifa
- C Data de actualização e constante

- Po Data e hora das falhas de tensão Ao finalizar a visualização de todos os parâmetros, o taxímetro passa automaticamente a Livre.

Em qualquer momento da sequência, pode interrompê-la carregando na tecla **O .**

#### **7.4.6. VISUALIZAÇÃO DOS BLOCOS DE CONTROLO DO SKYGLASS**

<span id="page-22-0"></span>Carregando na tecla **Δ** depois da visualização dos blocos de controlo do taxímetro.

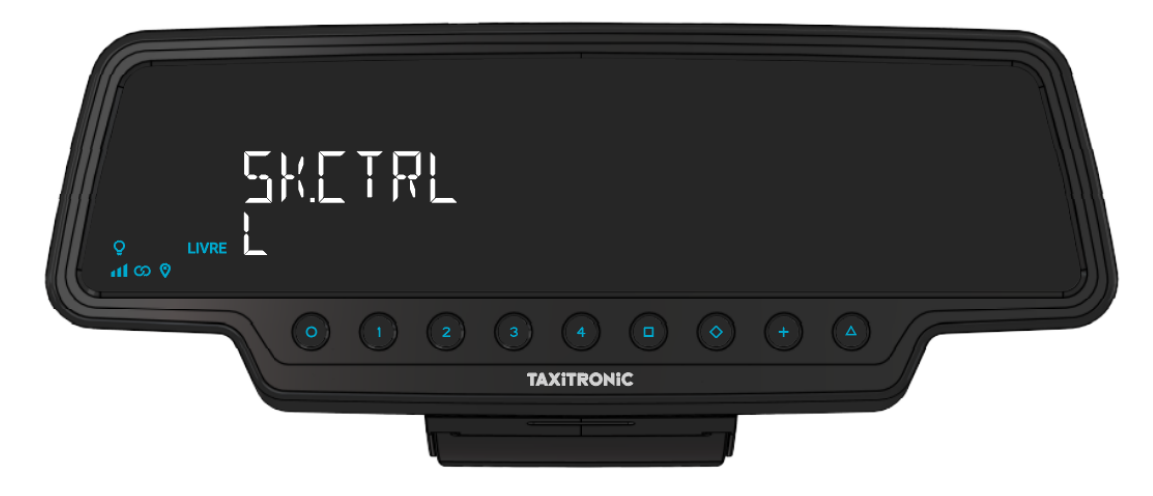

<span id="page-22-1"></span>O taxímetro passa a livre carregando na tecla **O** ou ao finalizar o temporizador.

#### **7.4.6.1. VISUALIZAÇÃO DOS BLOCOS**

E.1 Número de série.

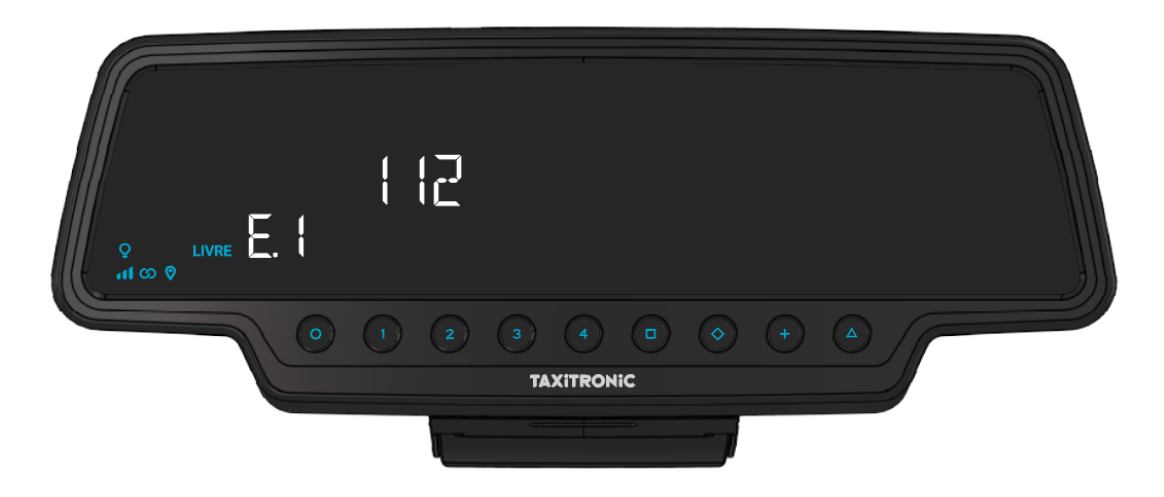

Carregar na tecla  $\Box$  para a seguinte visualização, ou esperar pelo temporizador automático.

- E.1 Número de série
- E.2 Versão do hardware
- E.3 Versão do programa
- E.4 Checksum
- E.5 Versão não-metrológica
- E.6 Checksum controlo horário
- Pr Urba data e versão actualizada
- Pr Utilizador que o atualizou e checksum

Carregar na tecla **+** para imprimir os blocos de controlo.

Ao finalizar a visualização de todos os parâmetros, o taxímetro passa automaticamente a Livre.

<span id="page-23-0"></span>Em qualquer momento da sequência, pode interrompê-la carregando na tecla **O .**

## **7.4.7. CONFIGURAÇÃO DO IDIOMA**

Carregando na tecla **Δ** depois da visualização dos blocos de controlo do Skyglass.

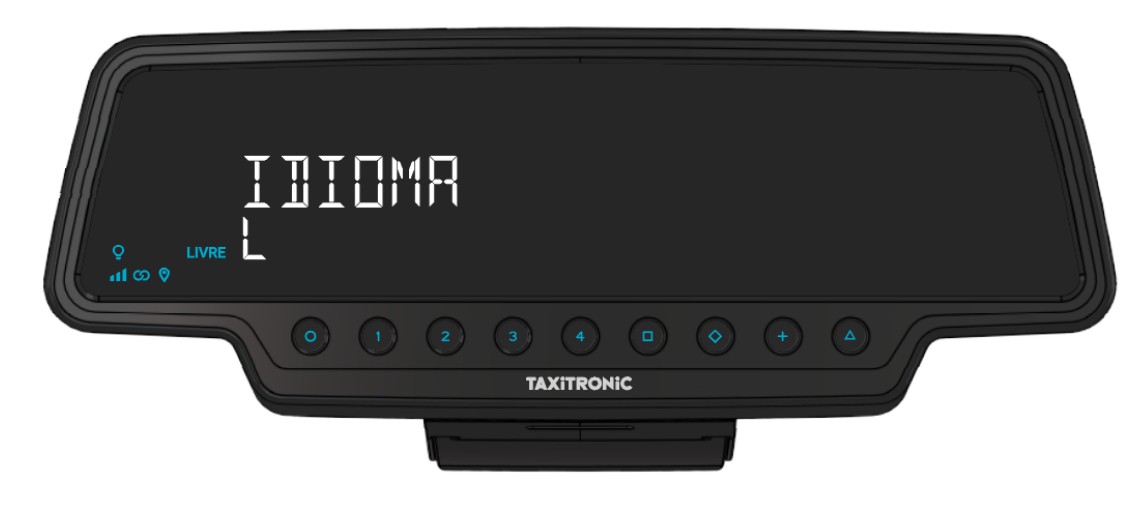

O taxímetro passa a livre carregando na tecla **O** ou **Δ**, ou ao finalizar o temporizador.

Carregue na tecla  $\Box$  para selecionar o idioma.

O taxímetro passa a livre carregando na tecla **O**.

#### <span id="page-24-0"></span>**7.4.8. TEST LUMINOSO EXTERNO**

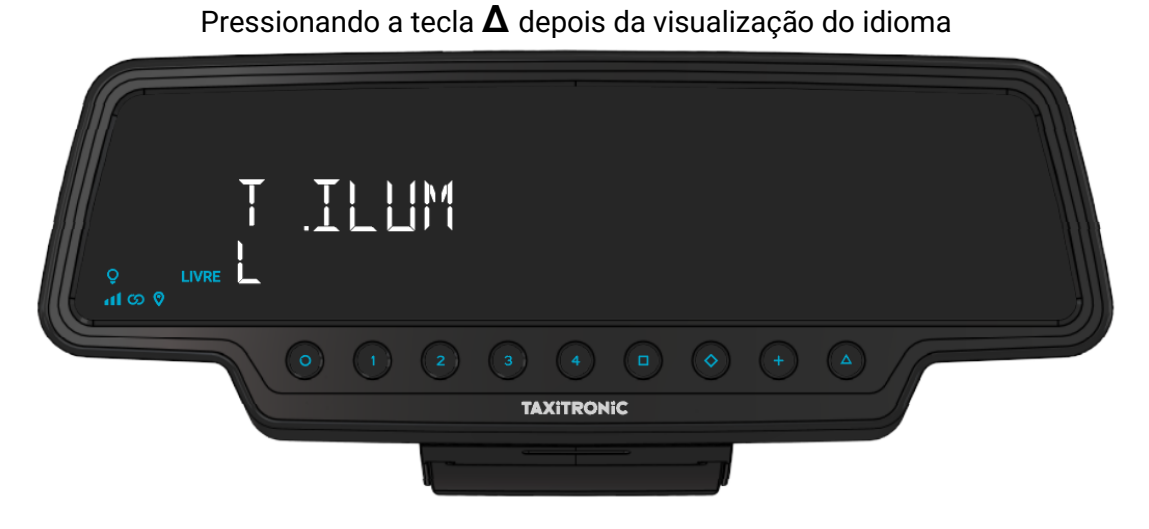

O taxímetro muda para livre pressionando a tecla **O** ou **Δ**, ou a finalizar o temporizador.

Premindo a tecla  $\Box$  mostra se as lâmpadas estão a funcionar correctamente ou não, exibindo um 8 para as que estão a funcionar correctamente e um branco para as que não estão. Por exemplo:

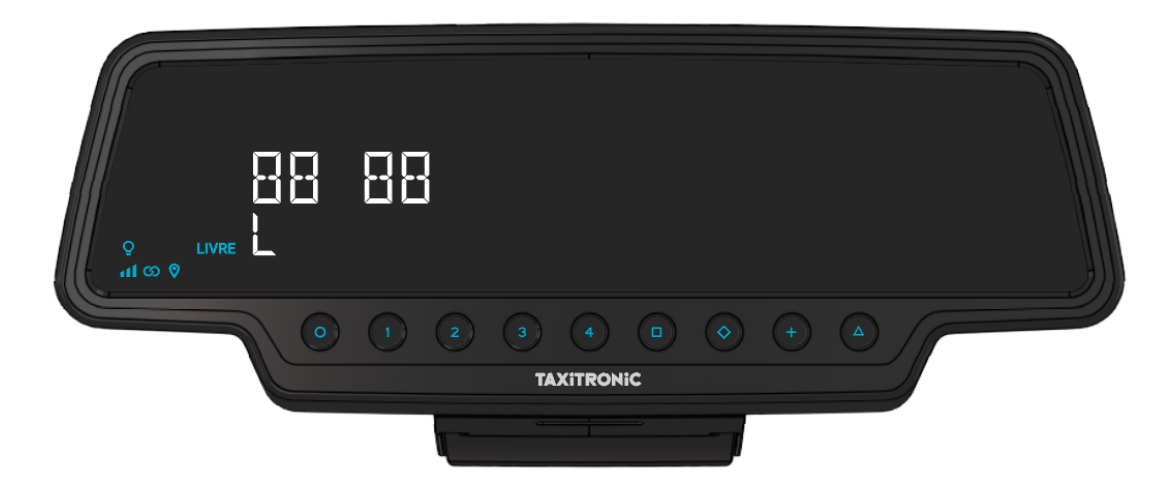

Neste caso, as lâmpadas que funcionam correctamente são 1,2,4 e 5. A lâmpada número 3 não funciona correctamente.

#### <span id="page-25-0"></span>**8. MENSAGENS DE ERRO**

- As possíveis mensagens de erro que podem aparecer no visor são listadas abaixo.
- - E-2 Falha de luz: A luz não está ligada corretamente ou uma das suas luzes falha. Este erro é exibido se for activado na tarifa.
- - E-5 Erro de data de paragem: Este erro é exibido quando o taxímetro está fora do período de revisão configurado. O erro é eliminado através da definição de uma nova data de paragem ou da sua desactivação.
- - E-6 Avaria por excesso de velocidade. Este erro é exibido se for activado na tarifa.
- - E-7 Erro de turno: Este erro é exibido quando as horas de turno terminam. O erro desaparece automaticamente quando o dia é reiniciado.
- - E-8 Bloqueio de tarifa: O taxímetro não tem tarifa carregada ou a tarifa carregada está errada. O erro é eliminado quando a tarifa é carregada.
- - E-10 Erro de impressora: a impressora não funciona, está mal conectada ou não dispõe de papel. Este erro é exibido se for activado no tarifário.
- - E-11 Erro de ligação do número de série: Este erro é exibido se os números de série não estiverem ligados. O erro é resolvido através da tarifa de carregamento.
- - E-12 Perda de memória RAM: Este erro é exibido se o equipamento tiver uma bateria interna inoperante ou se houver uma avaria. O equipamento deve ser reparado numa oficina.
- E-Z Erro anti Zapper: Erro detectado nos impulsos de distância. Este erro é exibido se for activado na tarifa. O erro é eliminado quando a tarifa é carregada.
- - E-NS Erro de emparelhamento do número de série: Este erro é exibido quando um TX80 é ligado a um dispositivo, que não está emparelhado com ele. Este emparelhamento é feito ao carregar a tarifa.